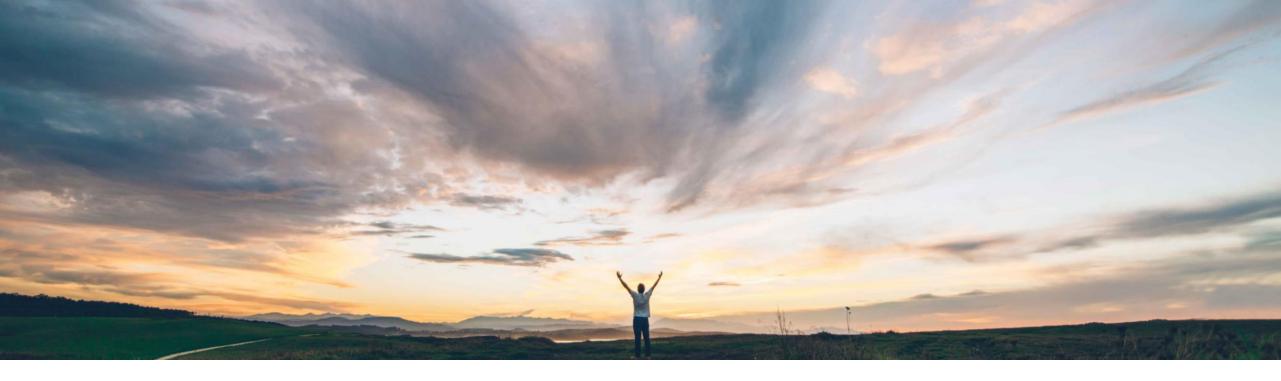

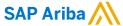

Configurable mapping between guided buying ship-to countries and preferred and qualified supplier regions

David Leonard, SAP Ariba Target GA: August, 2020

CONFIDENTIAL

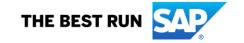

Ease of implementation Geographic relevance

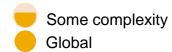

# Introducing: Configurable mapping between guided buying ship-to countries and preferred and qualified supplier regions

#### **Customer challenge**

The guided buying capability in SAP Ariba Buying solutions uses the standard 2-character ISO country codes in ship-to addresses to filter qualified and preferred suppliers during supplier searches. However, preferred and qualified supplier data uses region codes. Previously, SAP Ariba automatically mapped between the standard 2-character ISO country codes used in ship-to addresses and a standard set of ISO 3-character region codes. However, those automatic mappings did not apply in sites that used region codes other than ISO 3-character codes, and guided buying searches could not match ship-to addresses to those other region codes.

#### Meet that challenge with

#### **SAP** Ariba

This feature introduces a new master data mapping import that allows you to define mappings between ship-to address country codes used in guided buying and the region code master data used for preferred and qualified suppliers so that guided buying searches can identify the appropriate preferred and qualified suppliers regardless of the region codes you use.

#### **Experience key benefits**

Facilitates flexibility when defining region codes for operational and strategic procurement implementations.

Ensure supplier search accuracy by finding the right supplier, for the right region, for the right commodity.

#### Solution area

- SAP Ariba Supplier Lifecycle and Performance (SLP)
- SAP Ariba Supplier Information and Performance Management (SIPM) new architecture
- SAP Ariba Strategic Sourcing Suite
- · SAP Ariba Buying with guided buying capability
- SAP Ariba Buying and Invoicing with guided buying capability

#### Implementation information

To have this feature enabled, please have your Designated Support Contact (DSC) submit a **Service Request (SR)**.

#### **Prerequisites and Restrictions**

To import master data and manage parameters you must be a member of the **Customer Administrator** group.

Before enabling this feature, import mapping master data using the **Import Country Code to Sourcing Region Code Mapping** data import task.

You must enable the parameter ENABLE\_SM\_INTEGRATION\_ON\_COUNTRYCODE in Guided Buying

# Introducing: Configurable mapping between guided buying ship-to countries and preferred and qualified supplier regions

#### **Detailed feature information**

The guided buying capability in SAP Ariba Buying solutions uses the standard 2-character ISO country codes in ship-to addresses, but suppliers are preferred or qualified based on region code master data in your site. Mapping between these codes allows guided buying searches locate the correct preferred and qualified suppliers.

With this feature enabled in your site, you use a separate **Import Country Code to Sourcing Region Code Mapping** data import task to define mappings between the 2-character ISO country codes used in guided buying and the region codes your site uses to identify preferred and qualified suppliers.

To use this mapping master data in guided buying searches, you must also enable the parameter ENABLE\_SM\_INTEGRATION\_ON\_COUNTRYCODE in **Admin -> Parameters -> Manage parameters.** 

© 2020 SAP SE or an SAP affiliate company. All rights reserved. | CONFIDENTIAL

# Introducing: Configurable mapping between guided buying ship-to countries and preferred and qualified supplier regions

You use the **Import Country Code to Sourcing Region Code Mapping** data import task to define mappings between the 2-character ISO country codes used in guided buying supplier locations and the region code master data used for preferred and qualified suppliers. The task reads from the CountryToSourcingRegionMapping.csv file, which includes the following fields:

| Field              | Description                                                                                                    | Required? |
|--------------------|----------------------------------------------------------------------------------------------------|-----------|
| CountryCode        | One of the 2-character ISO country codes you use for supplier locations in guided buying.                                                                                                    |           |
| SourcingRegionCode | The region code to which you want to map the country code. The value in this field must be a valid value in the Region field of the region master data loaded in your SAP Ariba Strategic Sourcing solutions site. | Yes       |

The following example shows lines of the CountryToSourcingRegionMapping.csv file, as well as the mandatory header:

| A | А           | В                  |
|---|-------------|--------------------|
| 1 | UTF-8       |                    |
| 2 | CountryCode | SourcingRegionCode |
| 3 | US          | USA                |
| 4 | GB          | UK                 |
| 5 | JP          | JPN                |
| 6 | DE          | Germany            |
| 7 | CN          | CHN                |
| 8 | CW          | CUW                |

© 2020 SAP SE or an SAP affiliate company. All rights reserved. | CONFIDENTIAL